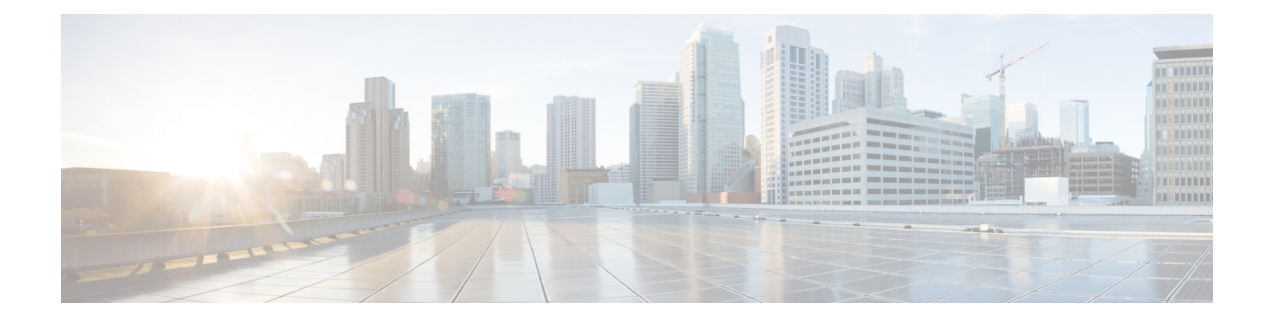

# **Manage Application Users**

- [Application](#page-0-0) Users Overview, on page 1
- [Application](#page-1-0) Users Task Flow, on page 2

# <span id="page-0-0"></span>**Application Users Overview**

The **Application User Configuration** window in Cisco Unified CM Administration allows the administrator to add, search, display, and maintain information about Cisco Unified Communications Manager application users.

Cisco Unified CM Administration includes the following application users by default:

- CCMAdministrator
- CCMSysUser
- CCMQRTSecureSysUser
- CCMQRTSysUser
- IPMASecureSysUser
- IPMASysUser
- WDSecureSysUser
- WDSysUser
- TabSyncSysUser
- CUCService

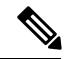

**Note**

Administrator users in the Standard CCM Super Users group can access Cisco Unified Communications Manager Administration, Cisco Unified Serviceability, and Cisco Unified Reporting with a single sign-on to one of the applications.

# <span id="page-1-0"></span>**Application Users Task Flow**

### **Procedure**

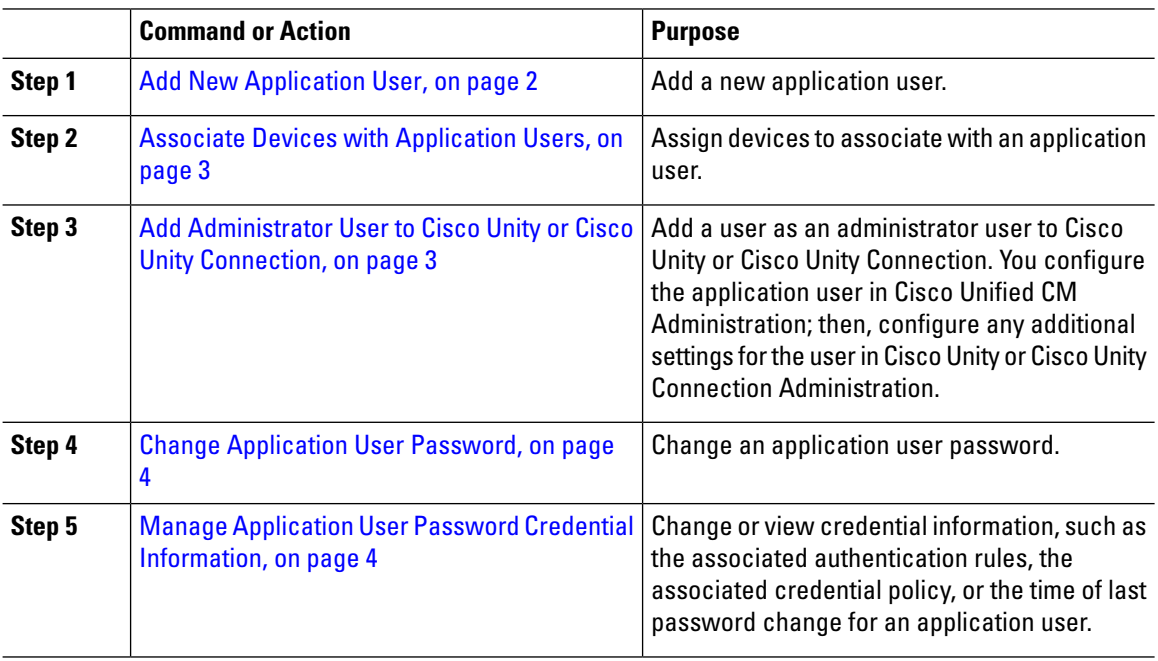

### <span id="page-1-1"></span>**Add New Application User**

#### **Procedure**

**Step 1** In Cisco Unified CM Administration, choose **User Management** > **Application User** .

#### **Step 2** Click **Add New**.

- **Step 3** Configure the fields in the **Application User Configuration** window. See the online help for information about the fields and their configuration options.
- **Step 4** Click **Save**.

### **What to do next**

Associate Devices with [Application](#page-2-0) Users, on page 3

# <span id="page-2-0"></span>**Associate Devices with Application Users**

#### **Procedure**

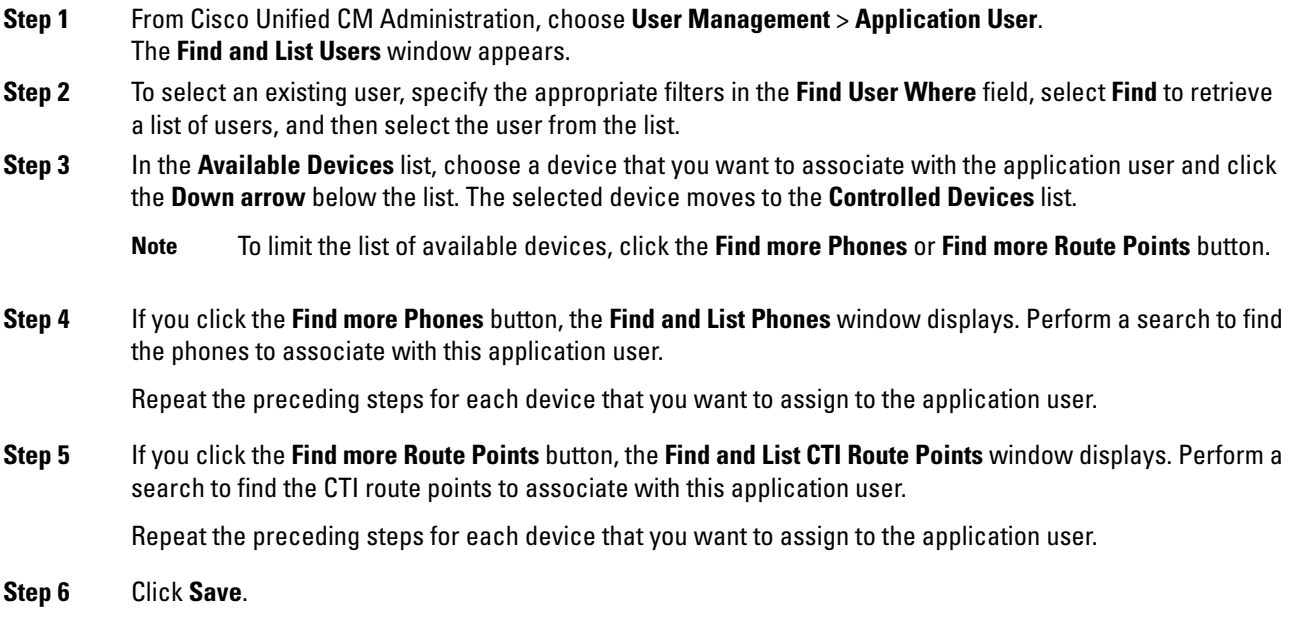

# <span id="page-2-1"></span>**Add Administrator User to Cisco Unity or Cisco Unity Connection**

If you are integrating Cisco Unified Communications Manager with Cisco Unity Connection 7.x or later, you can use the import feature that is available in Cisco Unity Connection 7.x or later instead of performing the procedure that is described in the this section. For information on how to use the import feature, see the User Moves, Adds, and Changes Guide for Cisco Unity Connection 7.x or later at

[http://www.cisco.com/c/en/us/support/unified-communications/unity-connection/](http://www.cisco.com/c/en/us/support/unified-communications/unity-connection/products-maintenance-guides-list.html) [products-maintenance-guides-list.html.](http://www.cisco.com/c/en/us/support/unified-communications/unity-connection/products-maintenance-guides-list.html)

When the Cisco Unity or Cisco Unity Connection user is integrated with the Cisco Unified CM Application User, you cannot edit the fields. You can only update these fields in Cisco Unified Communications Manager Administration.

Cisco Unity and Cisco Unity Connection monitor the synchronization of data from Cisco Unified Communications Manager. You can configure the sync time in Cisco Unity Administration or Cisco Unity Connection Administration on the tools menu.

#### **Before you begin**

Ensure that you have defined an appropriate template for the user that you plan to push to Cisco Unity or Cisco Unity Connection

The Create Cisco Unity User link displays only if you install and configure the appropriate Cisco Unity or Cisco Unity Connection software. See the applicable Cisco Unified Communications Manager Integration Guide for

Cisco Unity or the applicable Cisco Unified Communications Manager SCCP Integration Guide for Cisco Unity Connection at

[http://www.cisco.com/c/en/us/support/unified-communications/unity-connection/](http://www.cisco.com/c/en/us/support/unified-communications/unity-connection/products-installation-and-configuration-guides-list.html) [products-installation-and-configuration-guides-list.html.](http://www.cisco.com/c/en/us/support/unified-communications/unity-connection/products-installation-and-configuration-guides-list.html)

### **Procedure**

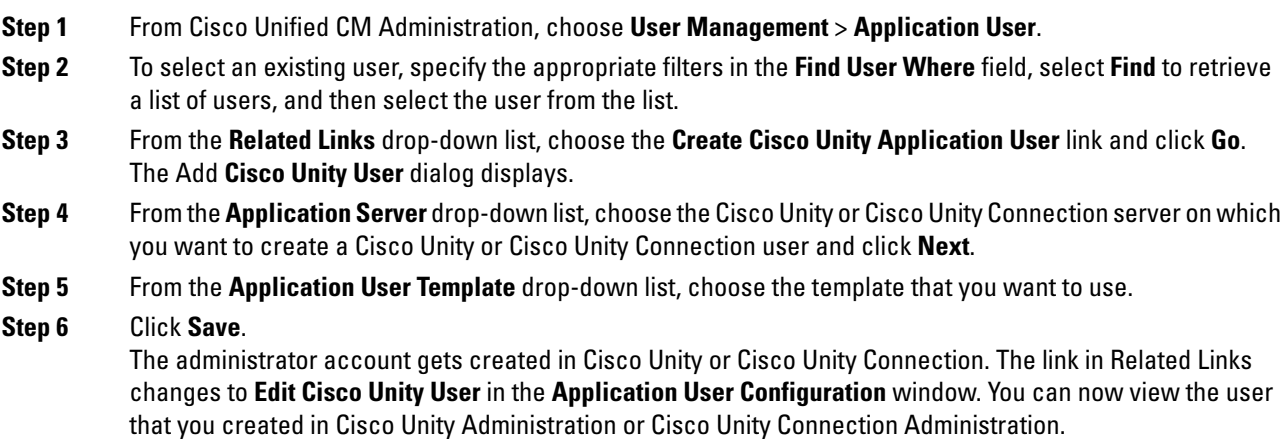

## <span id="page-3-0"></span>**Change Application User Password**

#### **Procedure**

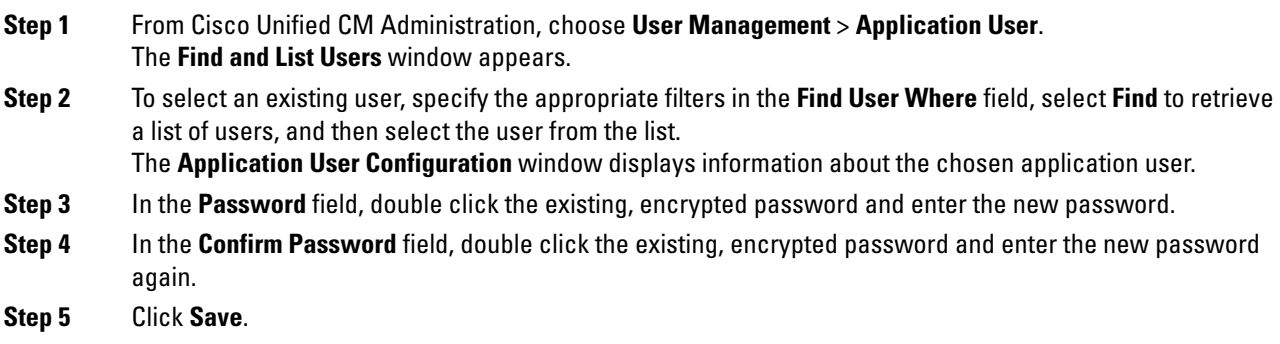

## <span id="page-3-1"></span>**Manage Application User Password Credential Information**

Perform the following procedure to manage credential information for an application user password. This allows you to perform administrative duties such as locking a password, applying a credential policy to a password, or viewing information such as the time of the last failed login attempt.

 $\mathbf l$ 

### **Procedure**

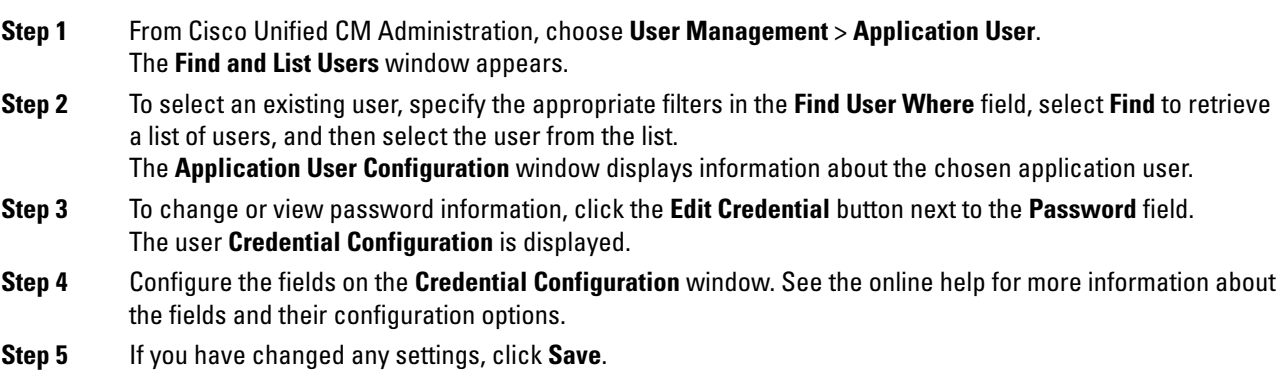

 $\mathbf I$ 

**Manage Application User Password Credential Information**